全国 2011 年 10 月高等教育自学考试

## 软件开发工具试题

## 课程代码:03173

一、单项选择题(本大题共 20 小题, 每小题 1 分, 共 20 分)

在每小题列出的四个备选项中只有一个是符合题目要求的,请将其代码填写在题后的

括号内。错选、多选或未均无分。

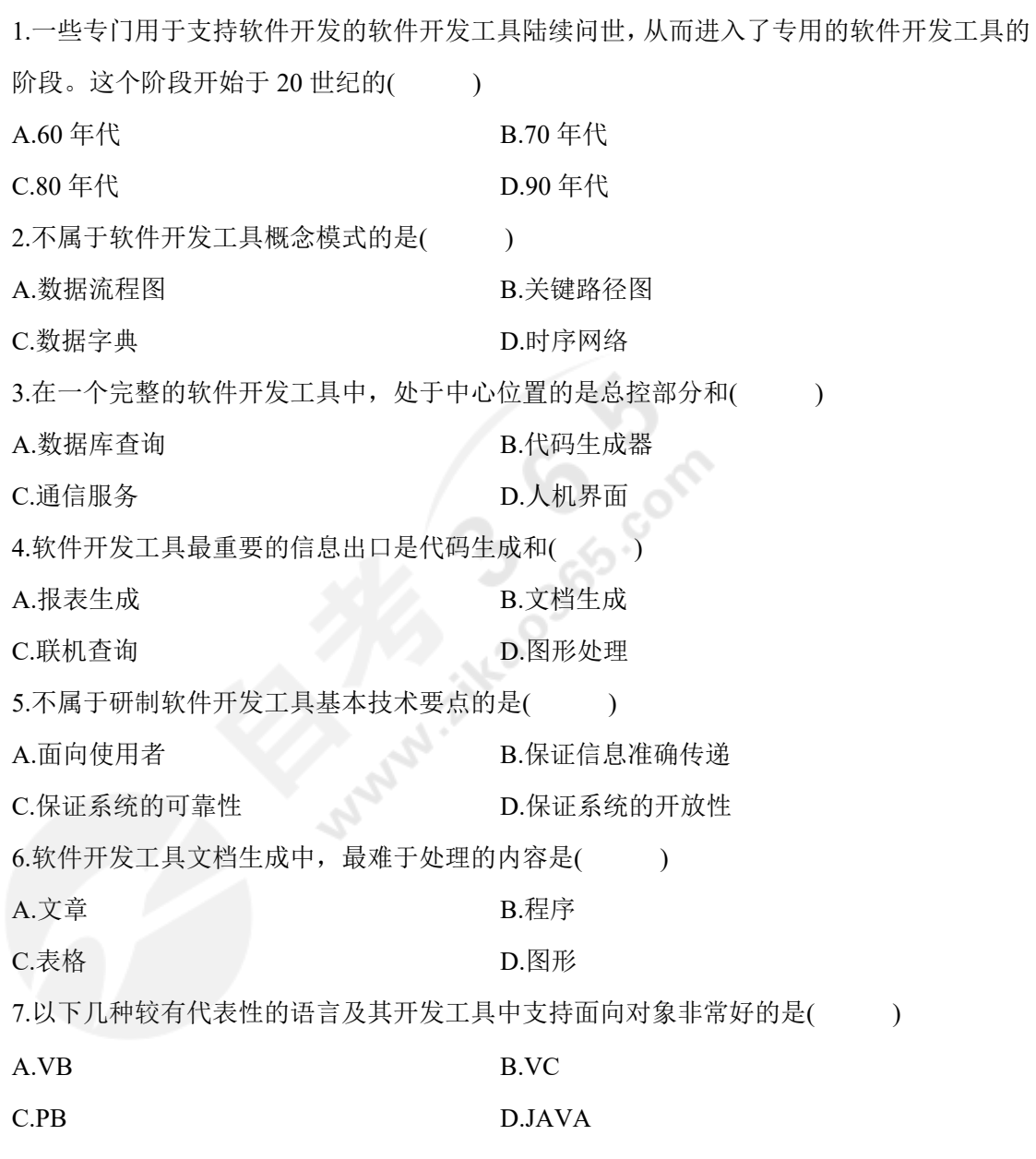

浙 03173# 软件开发工具试卷 第 1 页 共 7 页

8.结构化程序设计的方法主要的服务对象是() A.用户 B.系统分析员 C.程序员 D.系统设计员 9.在大型软件开发中,用户承担的工作是() A.验收模块 **B.要求**修改 C.交付检验 D.试运行 10.2008年,国际电子电气工程师学会的权威刊物《软件》的九月 / 十月号, 以"软件开发 工具"(Software Development Tools)为题的一期专刊中, 认为错误的观念是( ) A.软件开发工具的实践性很强 B.软件开发工具的抽象程度越来越高 C.软件开发工具的历史发展是多样性和趋同性并存的 D.在信息处理、知识表达、事务处理等问题上,确实是存在着我们已经认识的普遍规律 11.Eclipse 文本编辑器中查找下一个操作的快捷键是() A.Ctrl+K B.Ctrl+Z C.CtrI+C D.Ctrl+X 12.在 Eclipse CDT 编辑器中, 完成快捷键设定的操作是同时按下=键和( ) A.Shift 键 B.Ctrl 键 C.Alt 键 D.Tab 键 13.在 Eclipse 中, 把文件恢复到历史记录版本的操作按钮是( ) A.Restore B.Replace C.Rename D.Reset 14.下述版本控制软件中,具有开放源代码特点的是() A.RCS B.PVCS C.CVS D.SCCS 15.CVS 中, 在某一时刻, 模块中文件状态的静态影像称为() A.输出 B.提交 C.快照 D.备份 16.在 Eclipse 首次启动时,如果某个插件有多个版本,通常的处理办法是( ) A.使用最后存储的版本 B.使用最先存储的版本 C.使用存储的最高版本 D.列出所有版本供选择

浙 03173# 软件开发工具试卷 第 2 页 共 7 页

17.在 Eclipse 插件清单编辑器中, 指定当前插件运行时所需插件列表的页面是( )

A.概述页面 B.依赖性页面

C.构建页面 **D.运行时页面** 

18.在 Eclipse 插件清单编辑器中, 显示插件提供给其他插件使用包的页面是()

A.概述页面 B.依赖性页面

C.构建页面 **D.运行时页面** 

19.在如下关于面向对象的一些概念的叙述中,正确的是()

A.客观世界的有规律的事物才是对象 B.类是对一组相同的对象的描述

C.封装即信息隐藏 D.方法是驻留在程序中的过程

20.在 Rational Rose 建模的逻辑设计中, 使用的图是()

A.活动图 B.顺序图

C.状态图 2000 D.关联图

二、填空题(本大题共 20 小题,每空 1 分,共 20 分)

请在每小题的空格中填上正确答案。错填、不填均无分。

21.第四代语言的原义是\_\_\_\_\_\_\_\_\_\_\_\_\_\_的程序设计语言。

22.总体设计文件应当包括\_\_\_\_\_\_\_\_\_\_\_\_\_\_\_\_\_、模块清单、公用数据结构(文件或数据库 的格式)。

23.框图是描述程序执行的逻辑过程的概念模式,把程序执行的基本步骤归纳为

\_\_\_\_\_\_\_\_\_\_\_\_\_\_、处理、输入、输出、起始或终止几个基本功能。

24.人机交互手段的八个方面是:键盘操作、屏幕滚动、菜单选择、帮助系统、鼠标操作, 色彩应用、数据录入和

25.购买现成的软件开发工具还是自己开发专用的工具,与具体工作的条件、

人员素质、项目特征都有不可分割的联系。

26.记录软件开发工具使用的详细过程情况,将使项目的组织者及时地清楚地知道开发工具 的使用情况、\_\_\_\_\_\_\_\_\_\_\_\_\_\_的情况以及人们是否正确地使用了它们。

27.从几十年软件开发工具发展历史中,可以看到软件开发工具一个值得注意的特点是多样 性和 的并存。

28.Eclipse 最初主要用来进行\_\_\_\_\_\_\_\_\_\_\_\_\_\_语言开发,但 Eclipse 并非只有这个用途。

29.Eclipse 的体系结构主要包括运行时内核,工作空间,\_\_\_\_\_\_\_\_\_\_\_\_\_\_,其它插件等。

浙 03173# 软件开发工具试卷 第3页 共7页

30.在 Eclipse 中支持的断点包括行断点、\_\_\_\_\_\_\_\_\_\_\_\_\_\_和事件断点。

31.在 GDB 删除方法断点时,有双击、鼠标右键弹出菜单和\_\_\_\_\_\_\_\_\_\_\_\_\_\_三种方法。

32.在 Eclipse 定制透视图编辑器中的四个标签,分别定制的是工具栏、菜单栏、快捷方式和

33.在 Eclipse 中允许用户在注释、代码和\_\_\_\_\_\_\_\_\_\_\_\_\_\_三个维度设置代码模板。

34.在 Eclipse 代码模板编辑中,变量以\_\_\_\_\_\_\_\_\_\_\_\_\_\_开头。

35.版本控制软件 ClearCase 涵盖的范围包括版本管理、建立管理、\_\_\_\_\_\_\_\_\_\_\_\_\_\_\_\_和过程 控制。

36.Eclipse 工具栏的默认状态是\_\_\_\_\_\_\_\_\_\_\_\_\_\_状态。

 $\overline{\phantom{a}}$ 

37.Eclipse 插件清单编辑器由\_\_\_\_\_\_页面、依赖性页面、运行时页面、扩展页面、扩展点页 面和构建页面组成。

38.Eclipse 插件用户界面的三个基本构成元素是视图、编辑器和

39.当前我们所要开发的信息系统不同于以前。其重要特征是具有\_\_\_\_\_\_\_\_\_\_\_\_\_\_、复杂性 和相互关联性。

40.UML(Unified Modeling Language)称为\_\_\_\_\_\_\_\_\_\_\_\_\_\_。

三、简答题(本大题共 6 小题, 每小题 5 分, 共 30 分)

41.简述信息库中保存的设计阶段资料的内容。

42.简述大型软件开发工作困难产生的原因。

43.简述模块的划分应当符合的基本要求。

44.在引入软件开发工具之后,如何严格使用制度?

45.简述软件开发工具的运行环境。

46.简述在面向对象方法中,对象与类的关系。

四、论述题(本大题共 1 小题,10 分)

47.试述软件开发工具的基本功能。

五、应用题(本大题共 1 小题,20 分)

48.(本小题共有 10 个关键点,均已用数字标出,请将答案填写在题后相应的标号处)

完成一个名称为 OddSum 的程序, 求指定范围内的奇数和, 输入为两个整型变量, 输 出为这两个变量之间的所有奇数的和。使用 Eclipse CDT 完成该 C 程序,按照新建项目、源 文件夹、编写代码、编译运行的实现步骤,补充上述这些步骤中的关键点。

浙 03173# 软件开发工具试卷 第 4 页 共 7 页

(1)新建项目:打开 Eclipse 集成环境,点击菜单栏上的 ① 菜单,选择新建子菜单 下的"C Project"选项,弹出选择向导窗口。在对话框中打开 C/C++文件夹,选择"C Project"后点击"Next"进入下一步。在项目名称栏中输入 ② ,并在项目类型"Project type"标签中打开"Executable"文件夹,选择"Empty Project",点击"Finish"按钮完成。

(2)新建源文件夹:鼠标右键点击资源浏览器中的新建的项目,在弹出的菜单中,选择 ③ 子菜单里的源文件夹"Source Folder"选项。在弹出的窗口中需要输入文件夹名称, 把光标定位到 ④ 一栏中输入源文件夹名称"src",然后点击"Finish"按钮完成。

(3)新建 C 类文件:参照前一个步骤新建的源文件夹,在资源管理器中鼠标右键点击 ⑤ ,在弹出的菜单中选择新建"New"子菜单里的类"Class"选项,新建一个名为 "Sum"的类文件。

(4)编写 C 程序代码: 打开第 3 步中建好的 Sum 文件, 在编辑器中编写代码如下, 补充 代码中的关键步骤。

#include "stdio.h"

#include "stdlib.h"

int main(void){

}

}

int firstNum=0, secondNum=0; getResult=0;*‖*计算结果 scanf("%d%d",&firstNum,&secondNum); getResult=\_\_\_\_⑥ ; printf(¨%d",getResult); return EXIT\_SUCCESS; bool isOdd(int num){ if( ⑦ ) *‖*判断是否为奇数 return true; else return false; int add(int a, int b) {

浙 03173# 软件开发工具试卷 第 5 页 共 7 页

```
return a + b;
}
int addOdd(int min,int max){
  int i, result=0;
  if(min>max){ ‖交换上下界
     int tmpNum=min;
         8 \qquad \qquad = \text{max};max=tmpNum;
  }
  for(i=min;i\leq=max;i++)if(isOdd(i)) ‖满足奇数条件
         result=add(result,i);
  }
  return resut;
}
```
(5)运行 C 程序: 在资源管理器中鼠标右键点击该项目, 在 Run As 子菜单中选择运行设置 "Run Configurations",弹出如下图对话框。

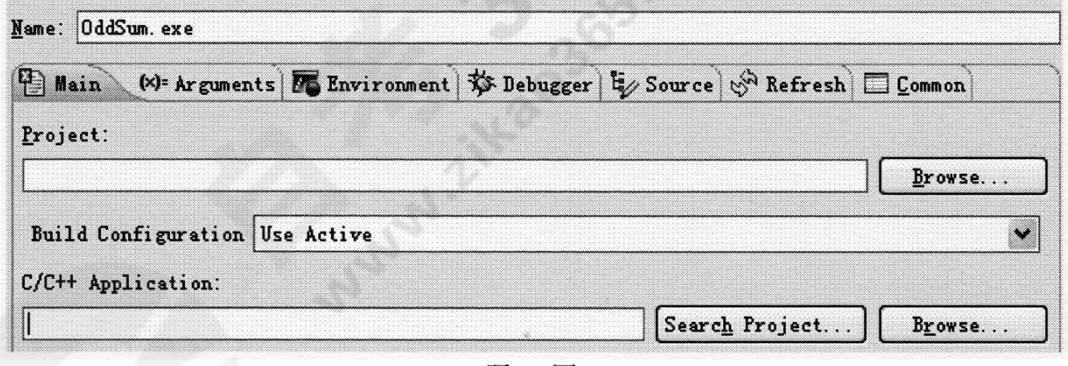

题 48图

在"Project"栏中输入项目名称 OddSum, 或者点击"Browse"按钮, 在弹出的对话框中选 择相应的项目。在"C/C++Application"栏中点击 ⑨ 按钮,选择相应的程序来运行。 (6)使用浏览功能查看函数的调用层次:Eclipse 的查看调用层次功能可以清晰展现函数调用 关系。

首先,将光标定位到编辑器中的 add()函数;然后,点击菜单栏上的浏览"Navigate"

浙 03173# 软件开发工具试卷 第 6 页 共 7 页

菜单,选择打开调用层次结构"Open Call Hierarchy"选项,即可看到 add()函数的调用层次add() 函数的调用层次结构为: main()->\_\_\_\_\_\_ ⑩\_\_\_\_->add()。

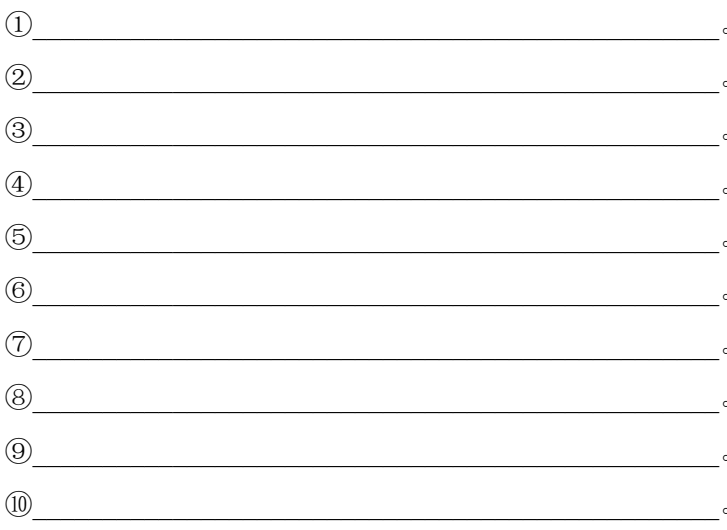

**Milkeep O corr**